## **Importare uno stile diapositiva**

È possibile importare gli stili "ptestyle" da qualsiasi sorgente.

- Si fa clic sul pulsante stili diapositiva
- Si fa clic su Strumenti.

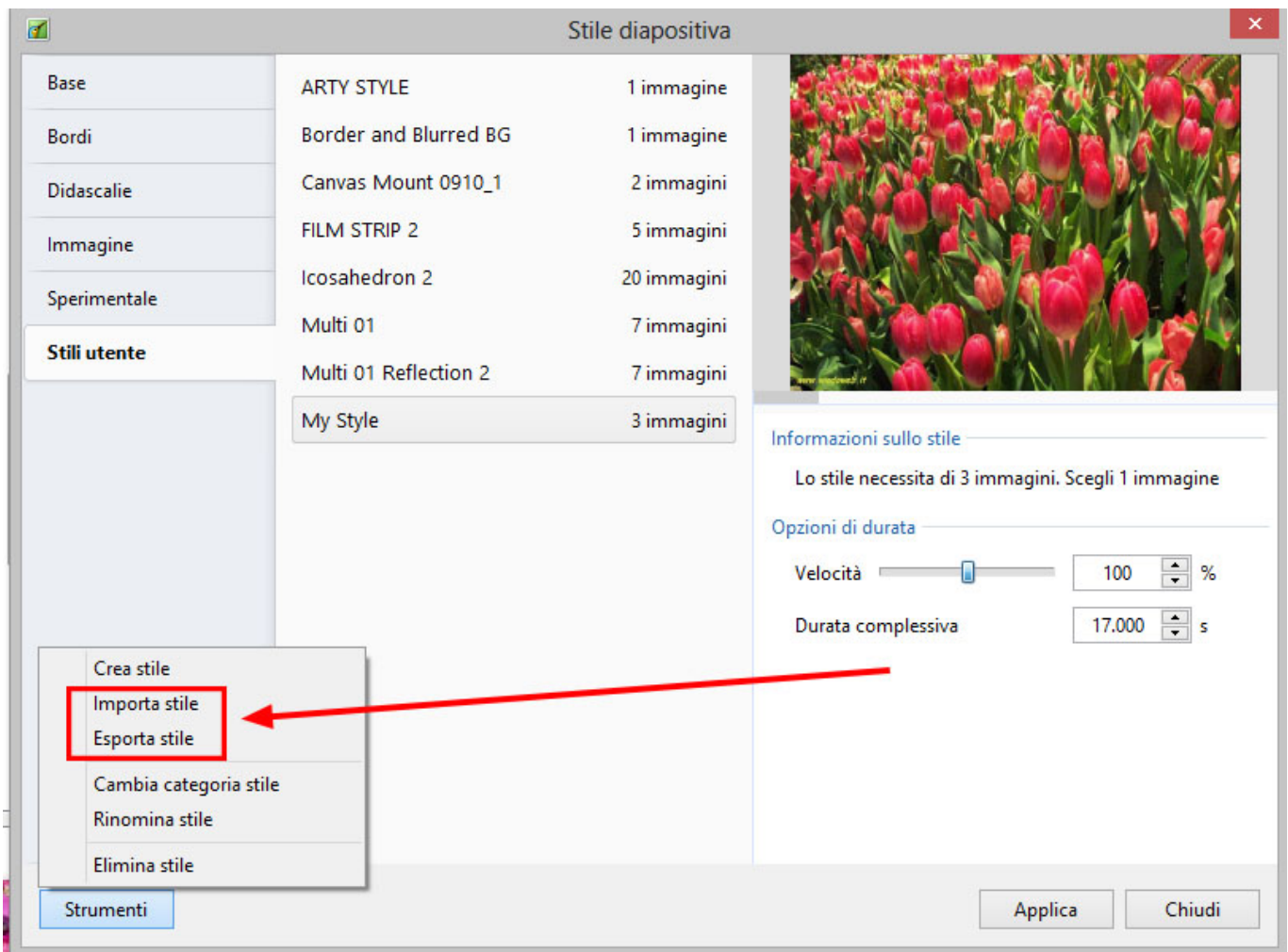

Si naviga alla sorgente del file "ptestyle" da importare e lo si seleziona e poi si fa clic su Apri. Lo stile viene quindi aggiunto nella categoria Utente degli Stili diapositiva.

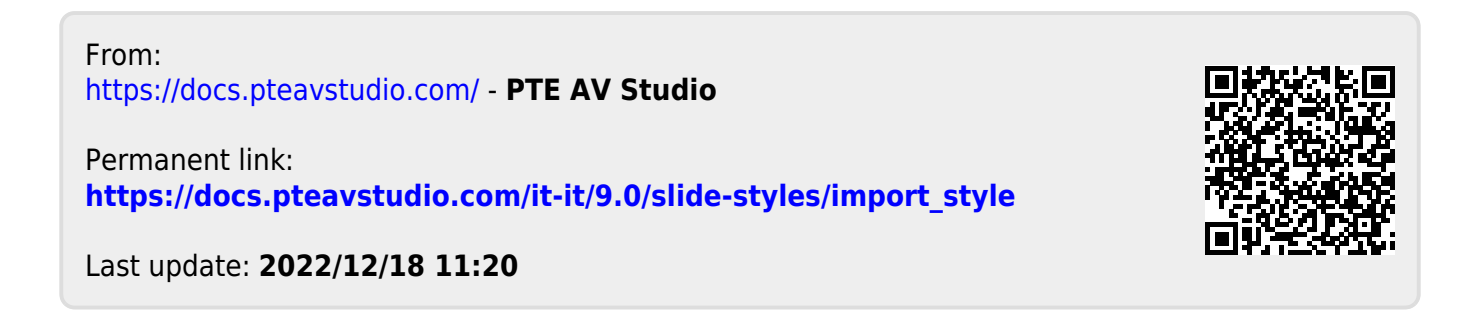